# **Dell External USB Slim DVD +/-RW Optical Drive-DW316**

**사용설명서**

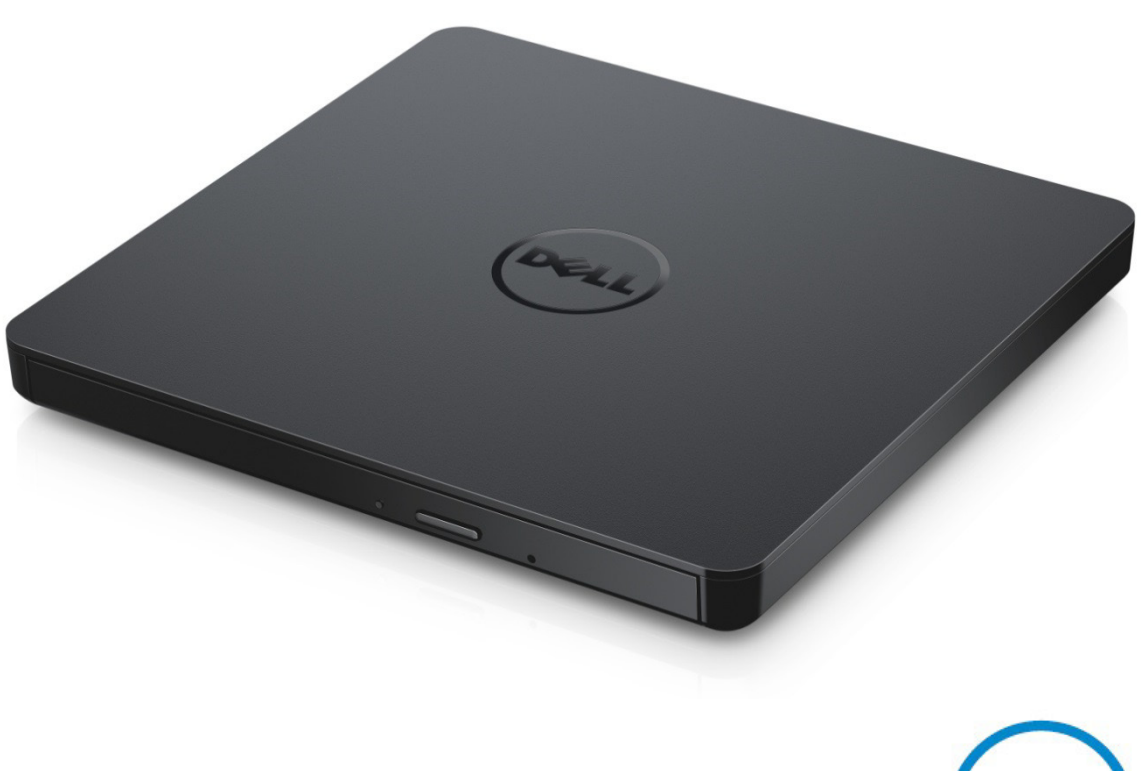

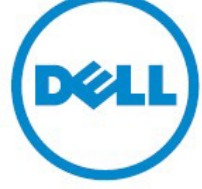

참고: 참고는 사용자가 컴퓨터를 더 잘 사용할 수 있도록 도움을 주는 중요한 정보를 말한다.

**주의: 주의는 지침을 따르지 않으면 하드웨어에 손상이 생기거나 데이터가 없어질 가능성이 있음을 말한다.** 

**경고: 경고는 재산상의 피해, 신체적 부상이나 사망의 가능성이 있음을 말한다**

#### **© 2014 Dell** 社 **전권 소유.**

본 문서의 모든 정보는 통보 없이 변경될 수 있음. Dell 社의 서면 허락 없는 본 자료의 복제는 어떤 방식으로든 엄격히 금지되어 있음.

**본 문서에 사용된 상표:** Dell 및 Dell 로고는 Dell 社의 상표임. Intel®, Centrino®, Core™ 및 Atom™ 은 미국과 기타 국가에서 Intel 社의 상표 또는 등록 상표임; Microsoft®, Windows®, 및 Windows 시작 버튼 로고는 미국과 기타 국가에서 Microsoft 社의 상표 또는 등록 상표임; Bluetooth®는 Bluetooth SIG社가 소유한 등록 상표이며 라이선스 계약에 따라 Dell이 사용하고 있음; Blu-ray Disc™ 은 Blu-ray Disc Association (BDA)이 소유한 상표이며 디스크와 플레이어에 대한 사용에 대해 라이선스를 갖고 있음; 기타 상표 및 상품명은 해당 상표 및 상표명이나 제품의 소유권을 주장하는 회사를 지칭하기 위해 사용되었을 수 있음. Dell 社는 회사 소유 이외의 다른 상표나 상표명에 대해 어떠한 재산상의 이익도 주장하지 않음.

2014 -11 Rev. A00

# **내용물**

## **내용물**

- a. Dell External USB Slim DVD +/-RW Optical Drive-DW316
- b. USB 케이블 (600 mm)
- c. CyberLink Media Suite Software CD

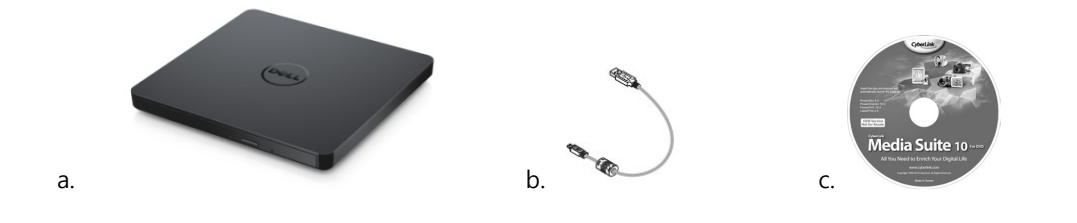

# **목차**

소개

[드라이브](#page-4-0) 사용법

[드라이브](#page-16-0) 연결

[문제점](#page-11-0) 해결

[사양](#page-13-0)

[규격](#page-16-0)

**본 문서의 정보는 예고 없이 변경될 수 있습니다.**

## **소개:**

### **드라이브의 설명**

이 드라이브는 CD 와 DVD 를 읽고 기록합니다 (특정 매체 종류들에 대해서는 사양 섹션을 참조하십시오). 본 드라이브는 슬림형(slim form factor)입니다.

#### **드라이브의 특징**

- USB 2.0 인터페이스 (480 Mbits/s).
- 서랍식 로드 방식, 휴대용 슬림 USB DVD +/-RW 드라이브.
- CD-R/RW, DVD-R/RW/RAM/+R/+RW/+R DL/-R DL, M-DISC (DVD+R SL) 읽기와 쓰기가 호환.
- CD 류 및 DVD-ROM 읽기 호환.
- 대용량 버퍼 메모리 0.75 MB.
- Active OPC (러닝 OPC) "Optimum Power Controller"를 실행 함으로서 더욱 신뢰할 수 있는 기록 제공.
- 기록가능 및 재기록 가능 CD/DVD 디스크의 편리한 기록을 위해 UDF(범용 디스크 형식)를 지원.
- 예방 기능에 의해 향상된 버퍼 언더런 에러 처리.
- 1. 레코딩 도중에 시그널 강도를 계속적으로 탐지하고 레이저 파워를 조절하여 안정적인 시그널을 보증하여 준다.
- 2. 12 cm 및 8 cm 표준 원형 디스크 지원.
- 3. PC USB전원 구동, AC 어댑터 필요하지 않음.
- 4. 광드라이브가 연결 중이고 컴퓨터 전원 구동일 경우 디스크를 방출할 수 있는 방출 버튼.
- <span id="page-4-0"></span>5. 드라이브 고장 또는 정전 시에 디스크를 수동으로 방출하기 위한 비상 방출 구멍.

## **드라이브 사용법:**

### **전면**

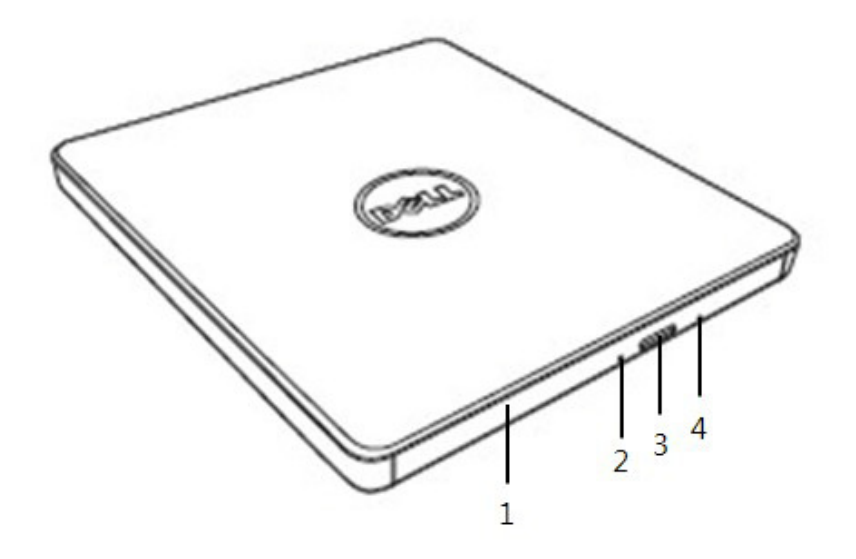

#### 1. **디스크 트레이**

디스크 트레이는 방출 버튼을 누르면 자동적으로 열립니다. 트레이에 디스크를 넣을 때 디스크의 표지가 위쪽 면에 있는지 확인하십시오. 디스크를 넣거나 빼내려는 경우가 아닐 때에는 트레이는 닫혀있어야 합니다.

#### 2. **표시등**

드라이브가 작동시에는 불이 깜박거립니다.

#### 3. **방출 버튼**

디스크 트레이를 열려면 이 버튼을 누르십시오. 이 버튼은 전원이 드라이브에 공급될 때에만 작동합니다.

#### 4. **비상 방출 구멍**

방출 버튼을 눌렀는데 디스크 트레이가 열리지 않을 때는, 컴퓨터를 끈 후 핀 또는 일자로 편 페이퍼 클립을 구멍안에 삽입한 후 단단히 밉니다. 아래의 비상 방출 설명을 참조하십시오.

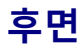

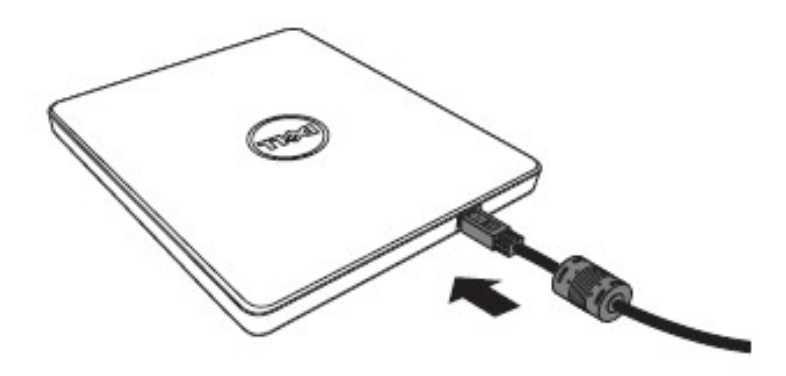

### **1. USB 포트**

컴퓨터 USB 포트에연결하십시오.

#### **드라이브 작동**

**디스크 넣기**

- 방출 버튼을 누르십시오. 디스크 트레이가 방출될 것입니다.
- 디스크의 레이블이 있는 면이 위로 향한 상태에서 트레이의 중앙에 디스크를 넣으십시오.
- 안전할 때까지 디스크를 허브로 밀어넣습니다.
- 디스크 트레이를 손으로 밀어서 완전히 닫습니다.

#### **디스크 꺼내기**

- 방출 버튼을 누르십시오. 디스크 트레이가 방출될 것입니다.
- 디스크를 꺼내십시오.
- 디스크 트레이를 완전히 닫힐 때까지 누르십시오.

주의: 드라이브가 특정 작업을 수행중일때는 방출버튼을 누르더라도 트레이가 열리지 않을 수 있습니다.

#### **사용시 유의사항**

- 디스크 트레이를 열거나 닫을 때 디스크 트레이를 아래로 누르지 마십시오.
- 디스크 트레이에 물건을 올려놓지 마십시오.
- 손상되거나, 깨지거나, 긁히거나 형태가 변형된 디스크는 절대 사용하지 마십시오.
- 드라이브를 사용하지 않을 때에는 디스크 트레이를 항상 닫아놓으십시오.

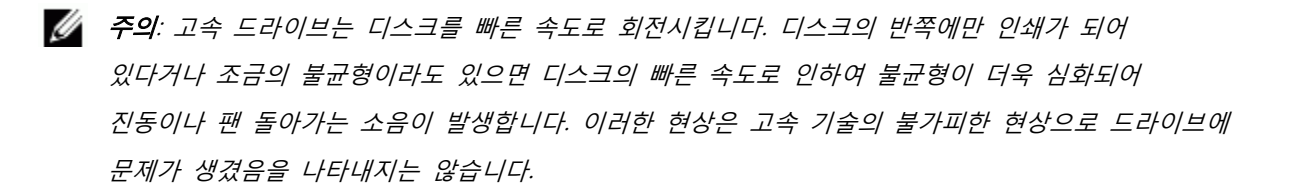

### **비상시 디스크 꺼내기**

소프트웨어 또는 전원 오류/실패로 인해 열림 버튼를 사용할 수 없는 경우 아래 설명된 과정을 수행하여 DVD WRITABLE 드라이브에서 디스크를 꺼낼 수 있습니다.

- 1. 컴퓨터를 끄십시오.
- 2. 가는 막대 또는 딱딱한 철사 (지름이 약 1.2 mm [0.047 in] 의 일자로 편 페이퍼 클립) 를 비상방출 구멍에 넣고 강하게 미십시오.
- 3. 디스크 트레이는 약 10 mm (0.39 in) 방출됩니다. 디스크 트레이를 밖으로 당기십시오.

**4 주의:** 50 mm (1.9 in) 이상의 길이는 삽입하지 마십시오. 50 mm (1.9 in) 이상 삽입하게되면 드라이브가 손상될 수 있습니다.

### **미디어 청소**

• 먼지나 지문이 묻은 경우 부드러운 헝겊으로 중앙에서 바깥쪽으로 닦습니다.

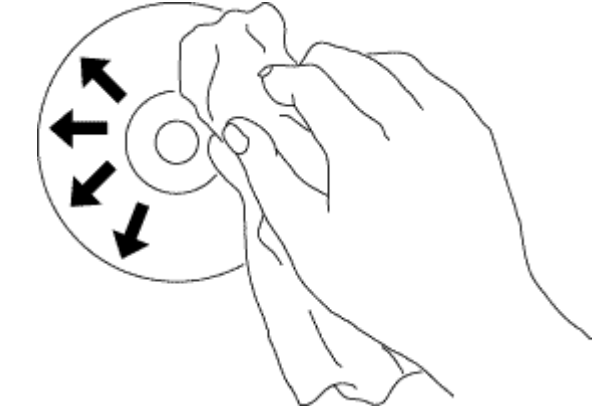

**경고: 벤젠, 페인트 신나, 레코드 클리너, 청소액, 또는 정전기를 이용한 먼지 제거제를 사용하지 마십시오. 이러한 물질은 디스크를 손상시킬 수 있습니다.** 

### **안전 주의사항**

- 드라이브를 차가운 곳에서 따뜻한 곳으로 갑자기 이동하지 마십시오. 결로로 이상 작동을 일으킬 수 있습니다.
- 드라이브를 이동하기 전에 디스크를 제거하였는지 확인하여 디스크 손상을 방지하십시오.
- 정전 시 이외에 비상 방출 기능을 사용하지 마십시오.
- 액체, 금속과 같은 이물질이 드라이브 안으로 들어가지 않도록 하고, 이물질이 드라이브 안으로 들어갔을 경우, 드라이브를 구입한 곳에 문의 하십시오.
- 드라이브 작동 시에 전원을 끄지 마십시오.
- 커버를 열려고 하지 마십시오. 감전의 위험성을 줄이려면 커버를 제거하지 마십시오. 내부에는 사용자가 수리가능한 것이 없습니다. 수리는 전문 서비스 기사에게 맡기십시오.
- 드라이브 작동 중에는 드라이브를 이동하거나 드라이브에 충격을 주지 마십시오. 디스크에 손상을 일으킬 수 있습니다.
- 정전기에 민감한 장치를 다룰 때는 주의를 기울이십시오. 정전기로부터 인체를 보호하기 위해 리스트, 힐 스트랩, 매트와 같은 정전기 방지 제품을 사용할 수 있습니다.
- 확실하지 않은 경우에는 확장 케이블을 결코 연결하지 마십시오.
- 어린 아이나 유아가 감독 없이 드라이브를 사용해서는 안 됩니다. 어린 아이들이 드라이브를 가지고 놀지 않도록 살펴야 합니다.

#### **드라이브 청소**

드라이브 내부 청소는 권장하지 않습니다.

## **드라이브 연결:**

### **설치**

이 지시사항은 가장 흔히 사용되는 컴퓨터에 적용됩니다.

#### **연결 전**

- 드라이브를 컴퓨터에 연결하기 전에, 컴퓨터에 사용하지 않는 여분의 USB 단자가 있는지 확인합니다
- 드라이브를 잘못된 인터페이스 포트와 연결할 경우 오작동을 일으킬 수 있습니다.

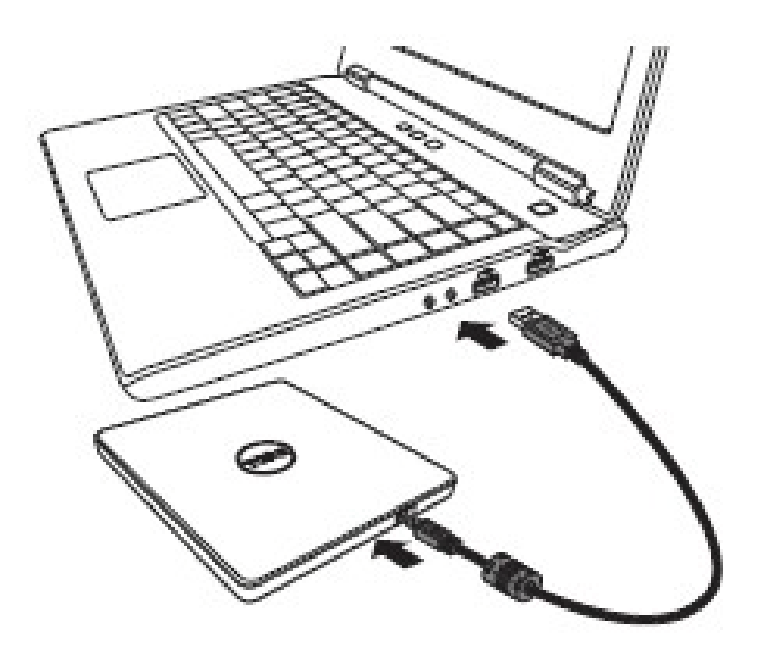

#### **컴퓨터에 연결**

- 1. USB 케이블을 컴퓨터의 USB 커넥터에 연결하십시오. 이 드라이브에는 전원 스위치가없습니다. 드라이브는 컴퓨터에 연결되면 작동됩니다.
- 2. 컴퓨터 준비 완료 시 드라이브가 감지되는지 확인하십시오. 그 후 휴대용 USB DVDRW 드라이브에 굽기 및 재생 응용 프로그램 설치 디스크를 삽입하고 소프트웨어를 설치하십시오.

### **연장 케이블 사용**

### **분리**

분리 절차는 OS 에 따라 달라집니다.

드라이브는 윈도우의 (스왑 기능이 아니라) 플러그앤플레이 기능을 지원하며, 다음의 동작을 수행하여 제거하거나 삽입할 수 있습니다.

- 1. 광디스크 드라이브를 사용하는 응용 프로그램을 종료한다.
- 2. 화면의 오른쪽 아래에 위치한 작업표시줄의 아이콘 " "을 클릭한다.
- 3. 이어서 나타나는 모든 안내 사항을 따른다.
- 4. USB 케이블을 제거한다.

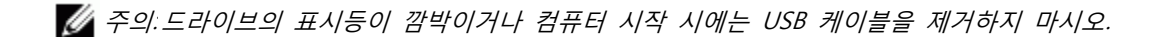

## <span id="page-11-0"></span>**증상과 해결책**

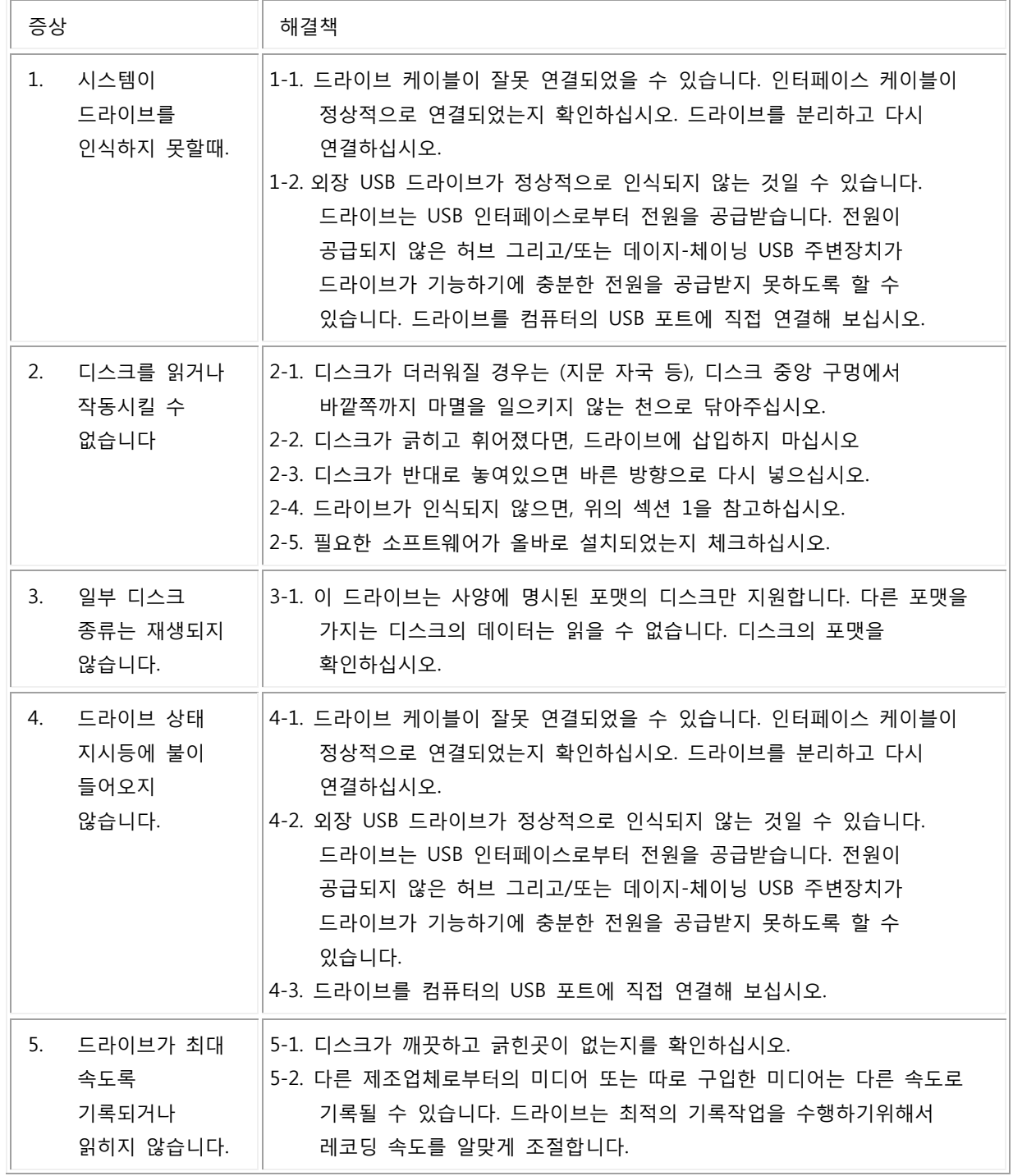

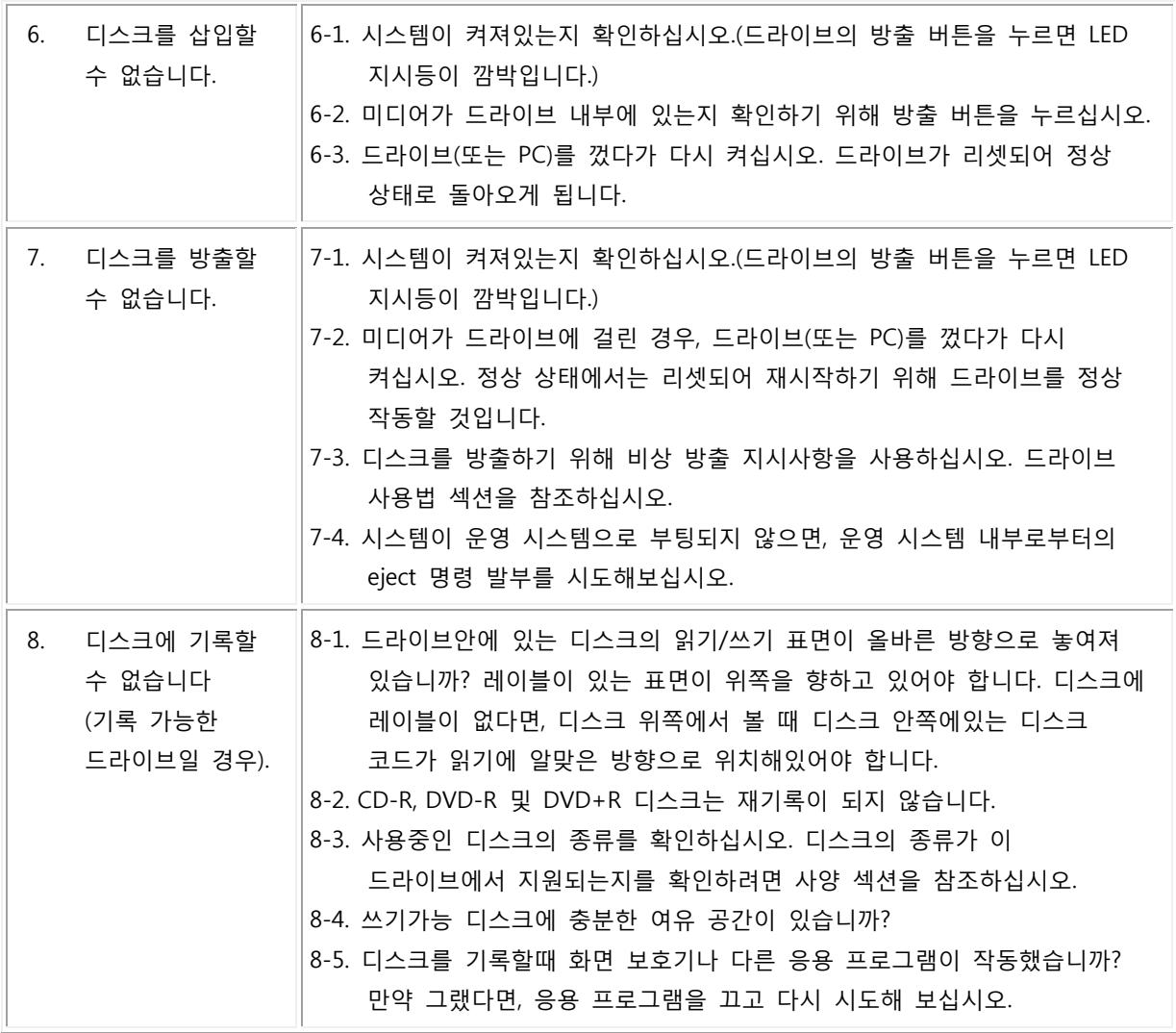

# <span id="page-13-0"></span>**사양:**

주의: 이 명세서는 정보 전달 목적만을 위하여 제작사에 의하여 공급된 것이며 Dell Inc. 컴퓨터사의 보증으로 확대하여 적용하지 않습니다. Dell 컴퓨터사의 보증서는 시스템 문서에 포함되어 있습니다.

## **지원되는 형식**

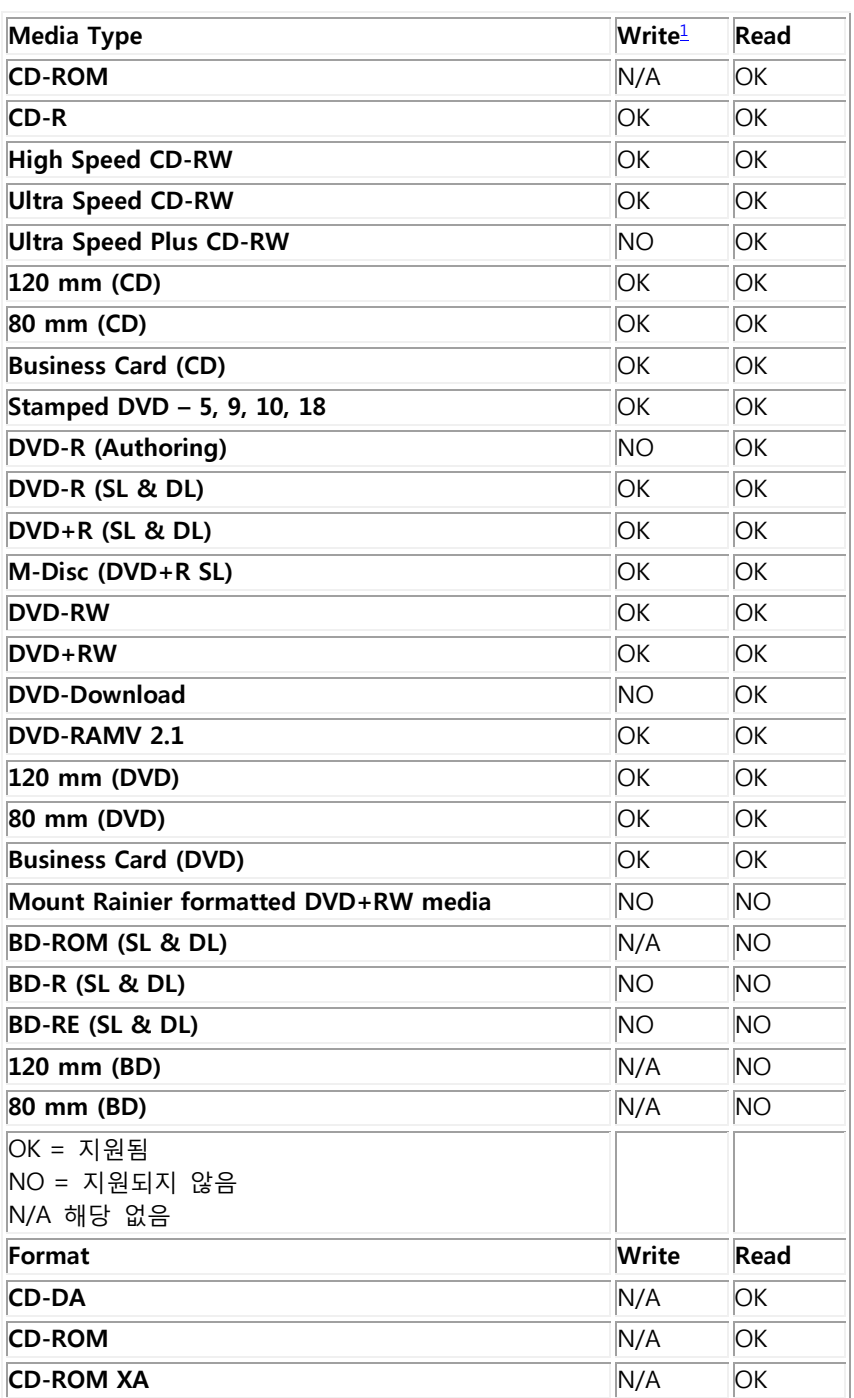

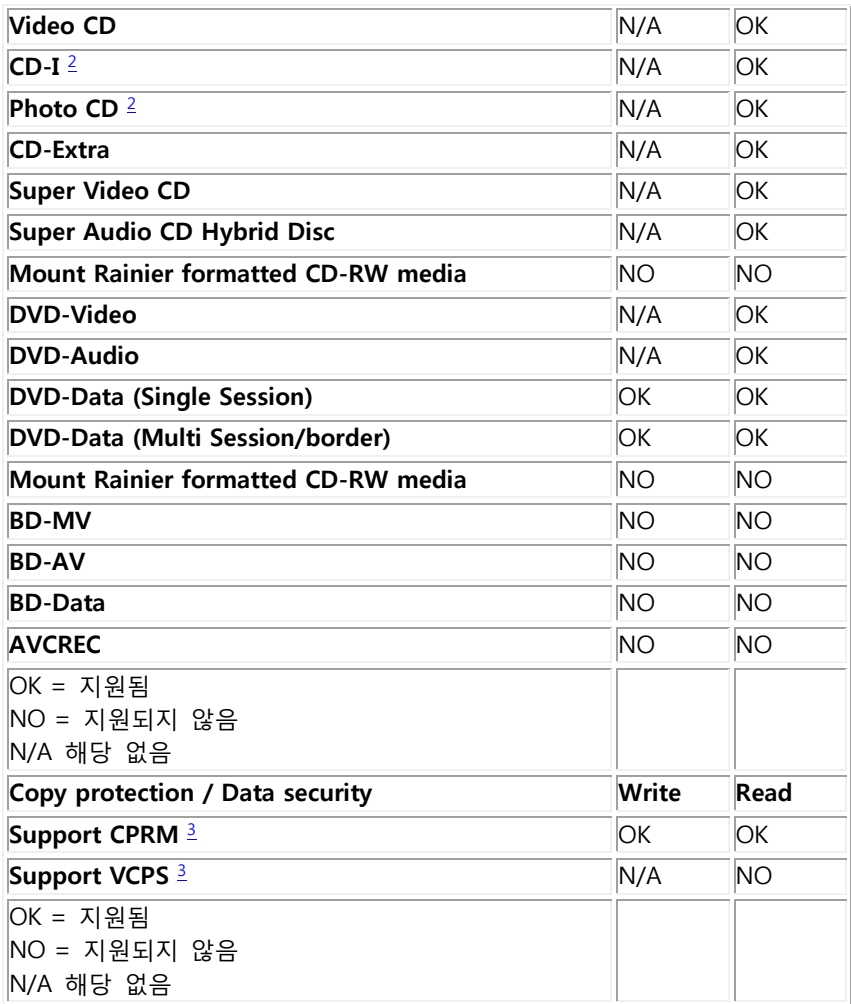

<span id="page-14-0"></span><sup>1</sup> Write 는 적절한 어플리케이션 소프트웨어를 필요로 함.

<span id="page-14-2"></span><span id="page-14-1"></span><sup>2</sup> CD-I 와 PhotoCD 는 특별한 읽기/플레이어 소프트웨어가 필요할 수 있음. PhotoCD 쓰기는 Kodak 라이선스가 필요함.

 $3$  CPRM 과 VCPS 지원을 위해서는 적절한 소프트웨어가 필요함.

## **확대 사양**

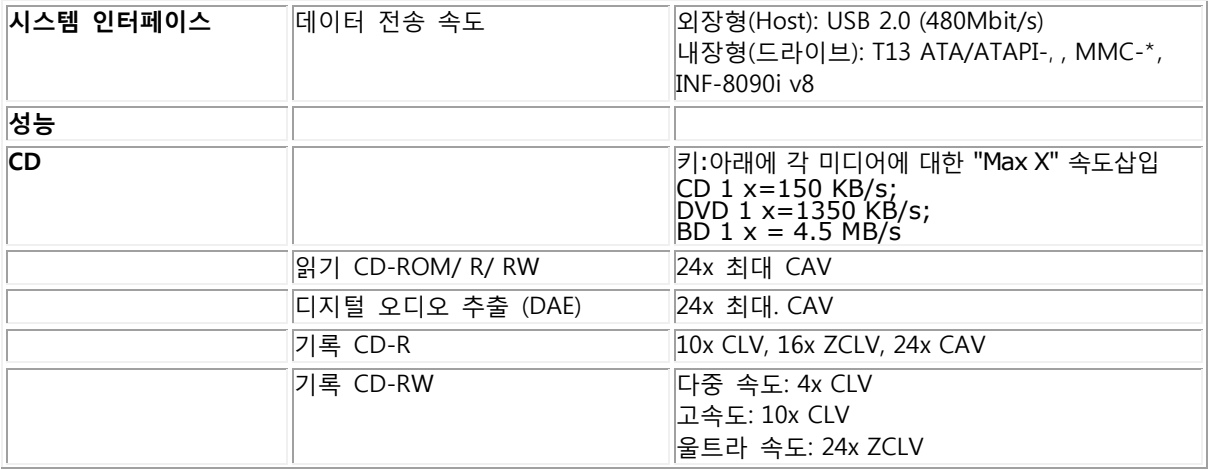

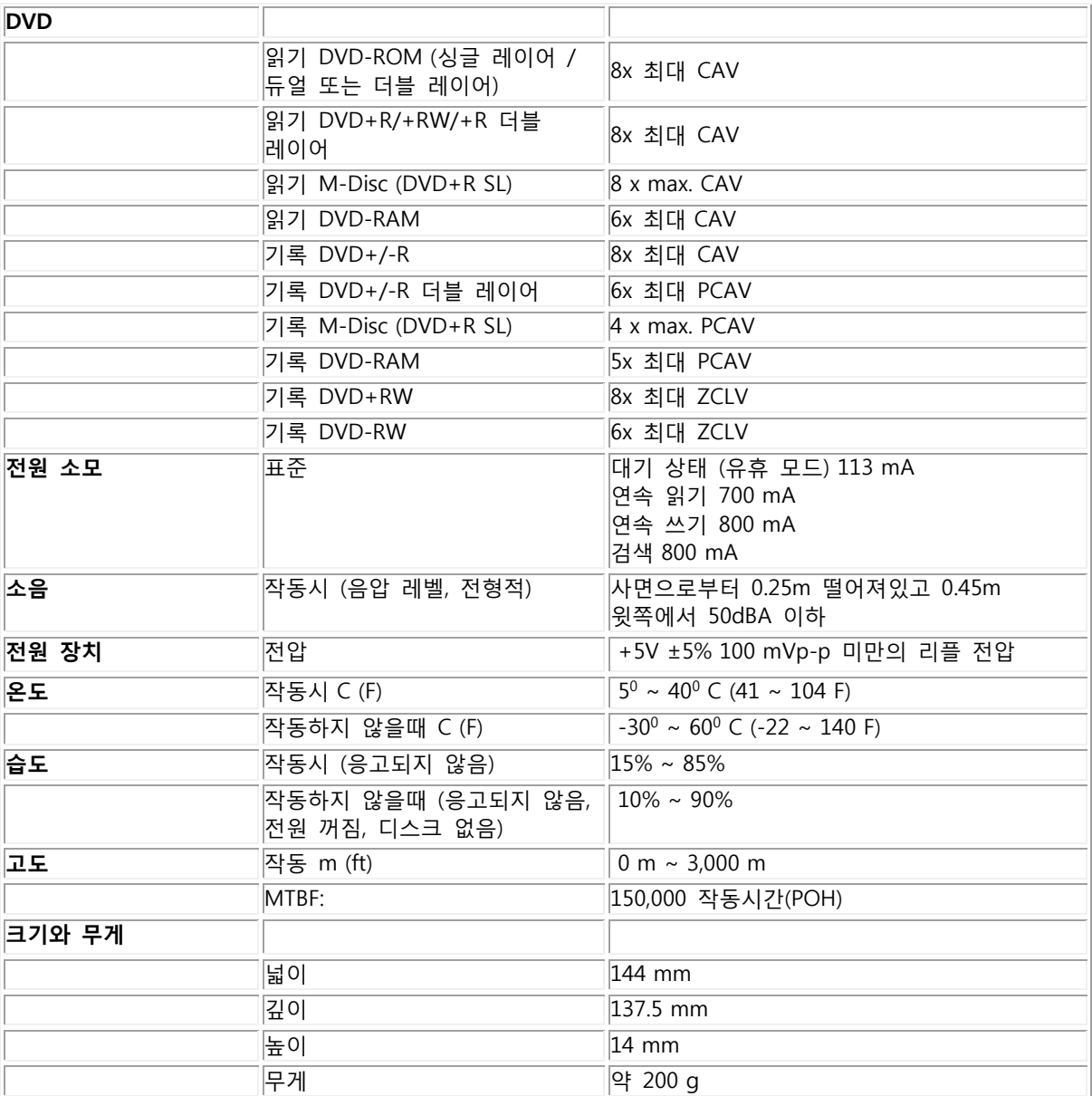

# <span id="page-16-0"></span>**규격:**

# **규격 정보**

Dell External USB DVDRW Drive - DW316 (GP61NB60)은 FCC/CE 규칙을 준수하며, 세계 규격 법률을 준수하고, 엔지니어링 및 환경 관련 문제를 따른다.

#### **Dell 에 접촉하려면:**

1. www.dell.com/support에 방문하시오

- 2. 귀하의 지원 카테고리를 선택하시오
- 3. 귀하가 필요한 해당 서비스나 지원 링크를 선택하시오